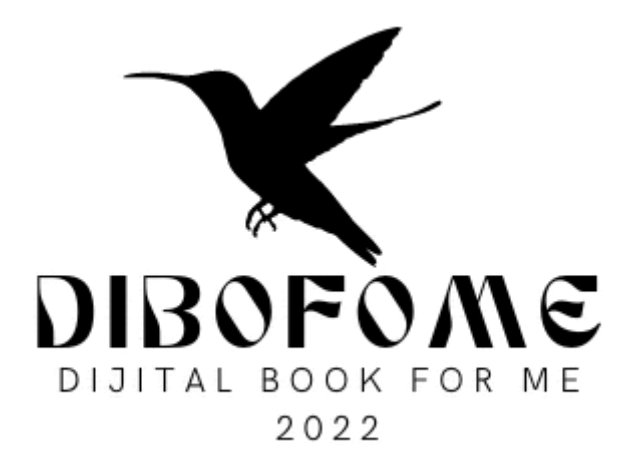

# PROJET WEB SYSTÈME MANUEL https://system.dibofome.net

2023

# **• ÉCRAN DE CONNEXION**

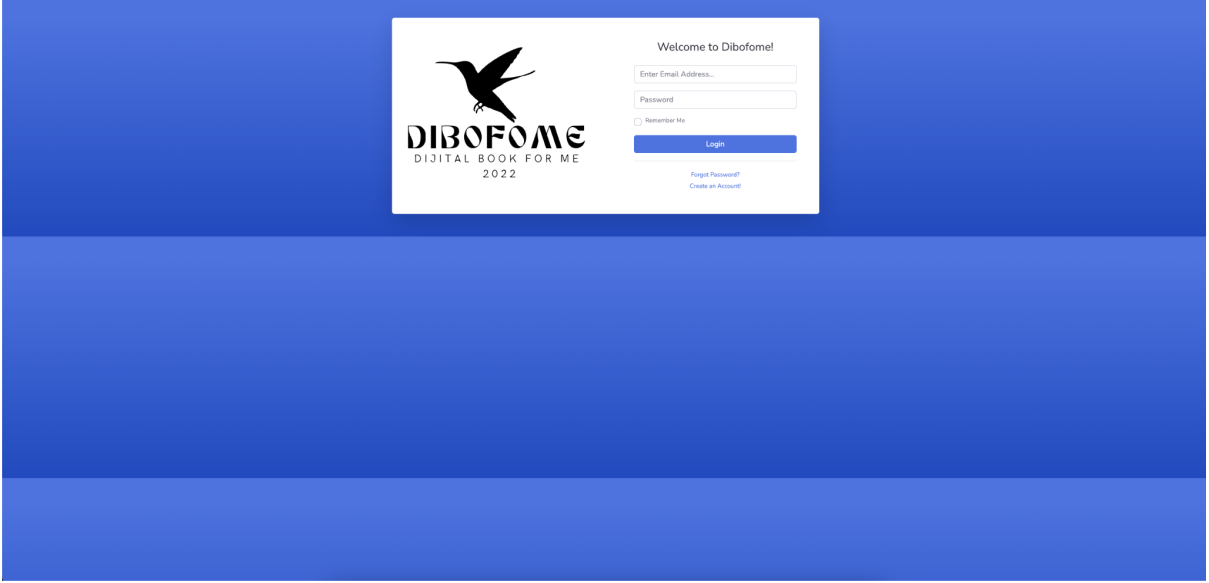

Cette page est utilisée pour se connecter au système. Pour vous connecter au système, vous devez utiliser votre adresse e-mail et votre mot de passe et appuyer sur le bouton de connexion.

#### ● PAGE D'ACCUEIL

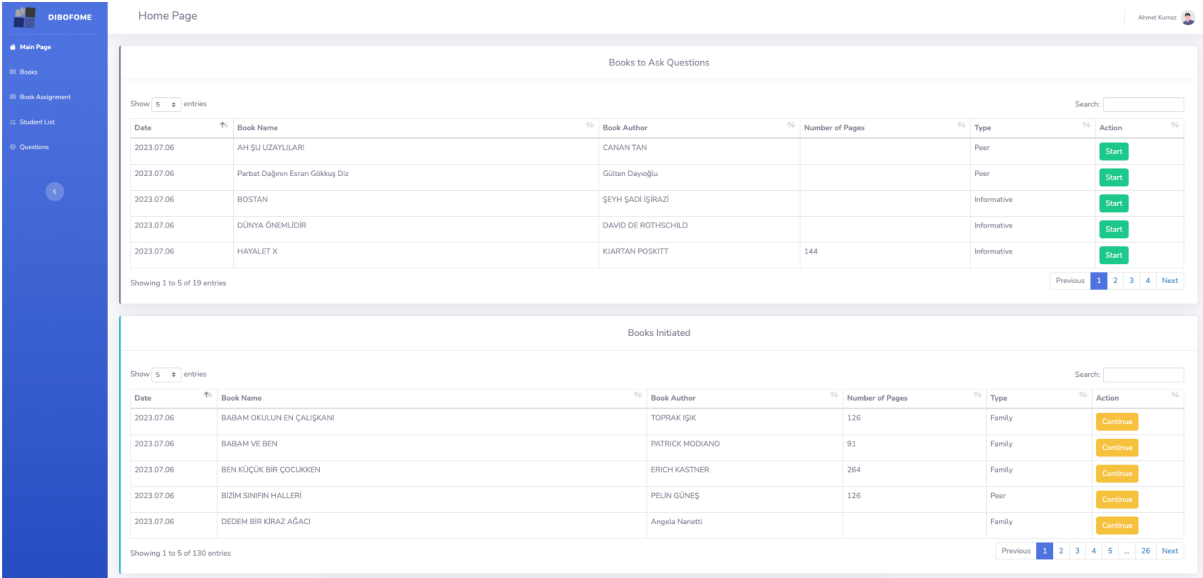

La première liste est la liste des livres définis dans le système.

La deuxième liste est la liste de livres à partir de laquelle vous commencez à préparer les questions.

#### **Start**

Vous commencerez à ajouter des questions au livre sélectionné avec le bouton Démarrer dans cette liste. Lorsque vous appuyez sur le bouton Démarrer, le livre sera supprimé de la première liste et transféré vers la liste ci-dessous.

Continue

Lorsque vous cliquez sur le bouton Continuer, l'écran requis pour ajouter des questions au livre s'ouvrira.

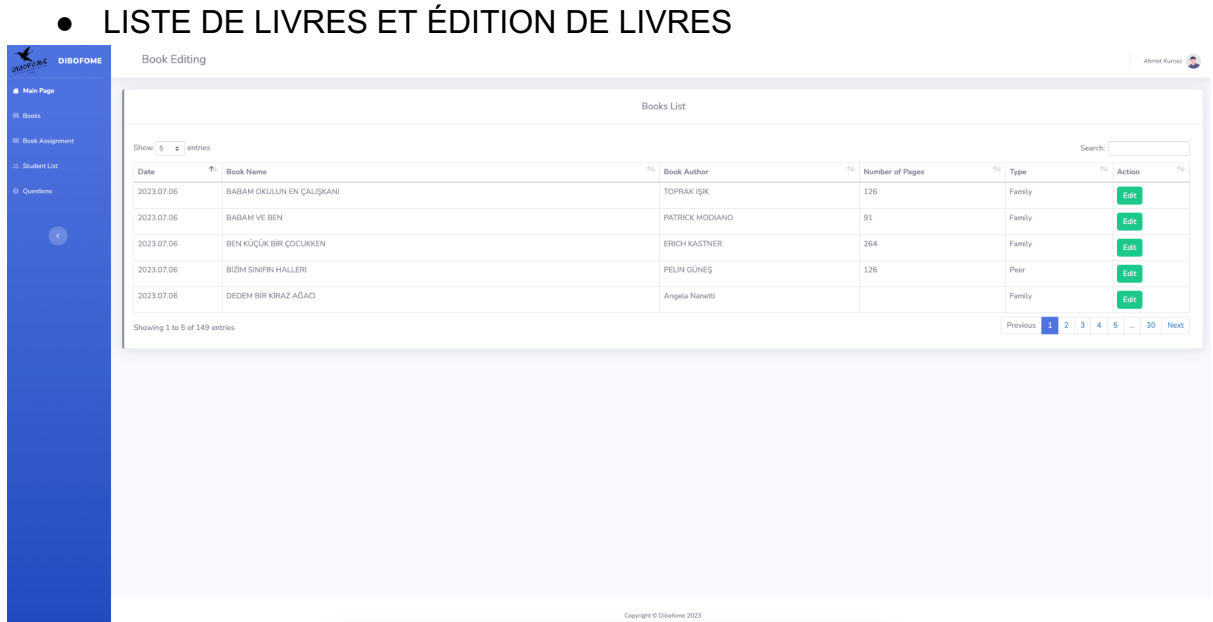

C'est la page où la liste des livres est affichée.

# Edit

Le bouton Modifier est utilisé pour mettre à jour les informations du livre

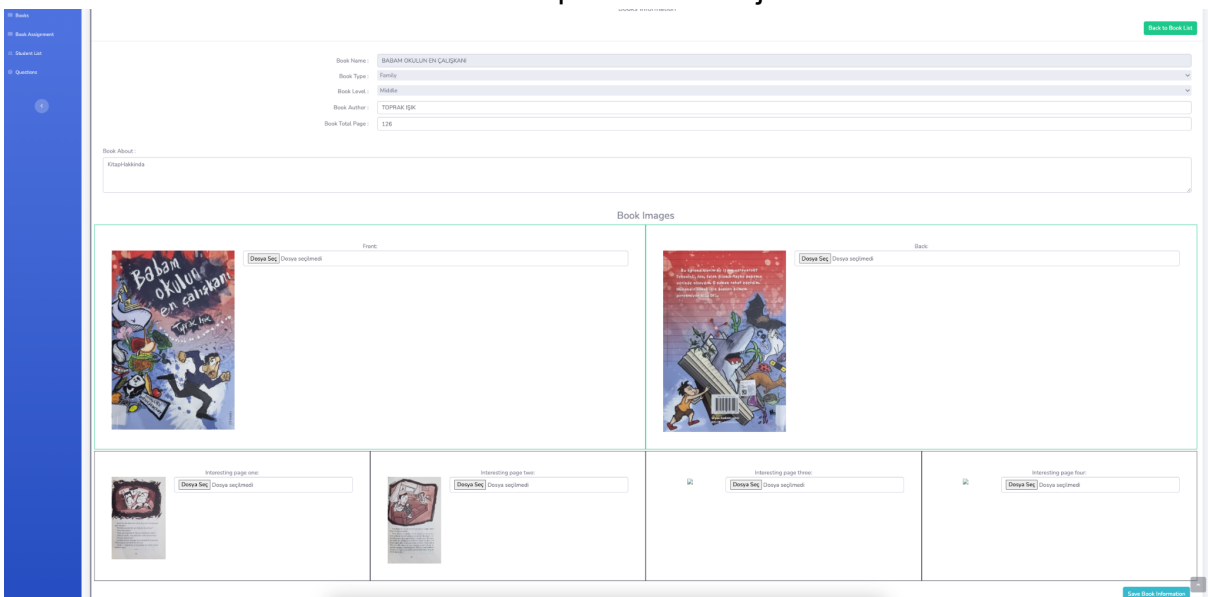

Sur cette page, l'auteur du livre, son nombre de pages, l'image de couverture du livre, l'image de couverture arrière et quatre images du livre sélectionné qui peuvent intéresser l'étudiant doivent être téléchargées.

### ● DES QUESTIONS

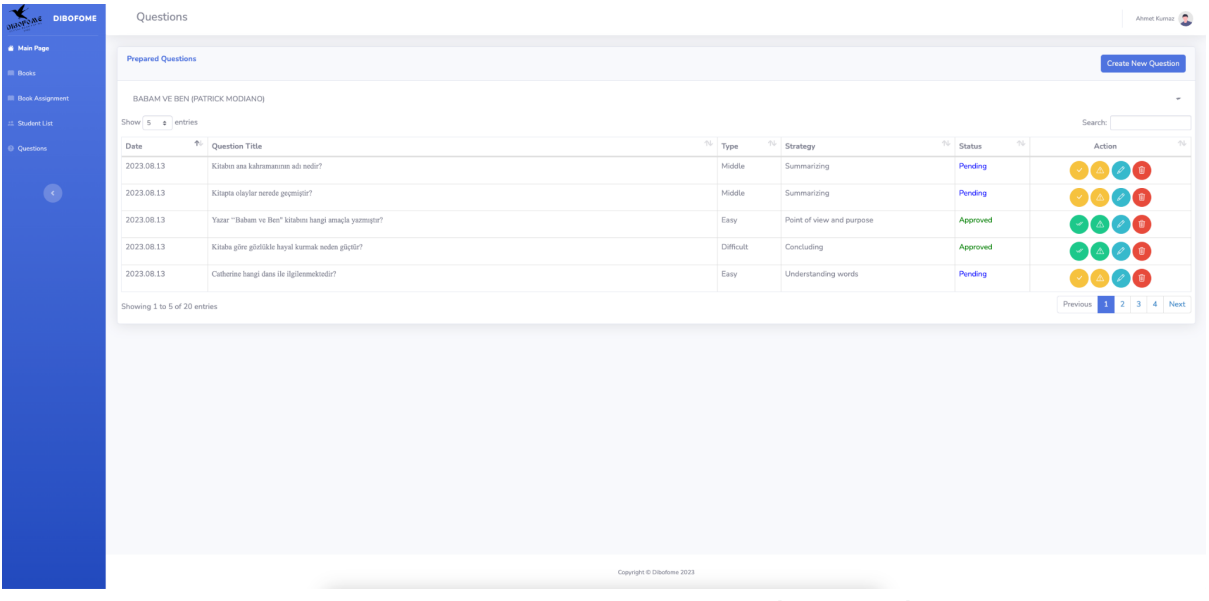

La liste ici contient la liste des questions pour le livre sélectionné. Icônes apparaissant dans la liste

Si vous êtes administrateur, cela vous permettra de confirmer l'exactitude de la question.

Ouvre la page de suggestions de correction de questions soumises par l'administrateur

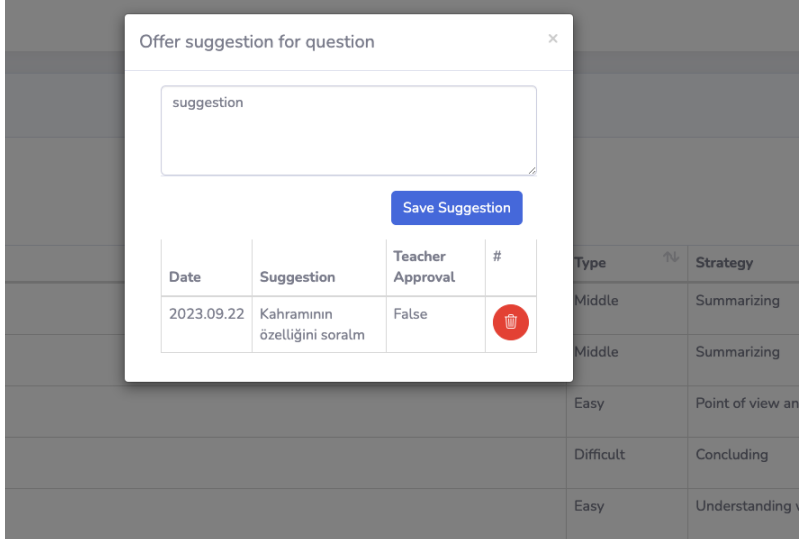

Ici vous voyez une suggestion soumise par un administrateur pour une question

Ouvre l'écran de modification de la question

Supprime définitivement la question

**Il y a quelque chose dont il faut être conscient ici ; si les questions ne sont pas approuvées par l'administrateur, ces livres et questions n'apparaîtront pas dans l'application mobile.**

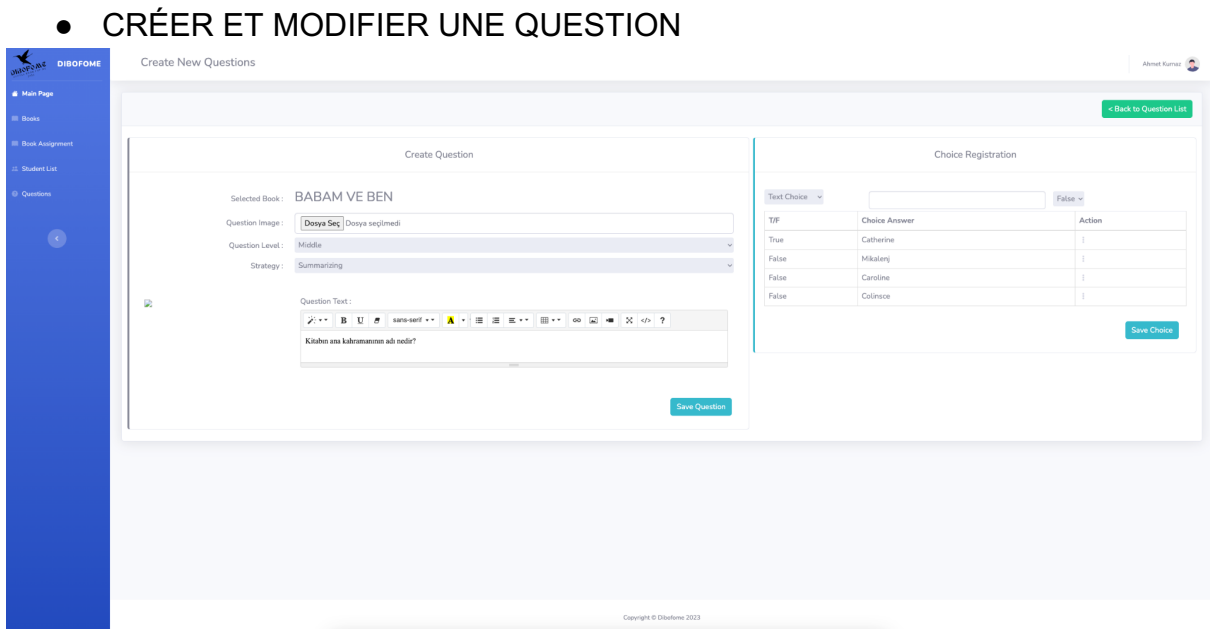

Il y a quelque chose dont il faut être conscient ici ; si les questions ne sont pas approuvées par l'administrateur, ces livres et questions n'apparaîtront pas dans l'application mobile.

# **Ce qu'il convient de noter, c'est que les réponses ne doivent jamais être enregistrées avant que la question ne soit enregistrée.**

Il existe deux options lors de l'enregistrement des réponses, l'une est que la réponse peut être une expression textuelle, l'autre est que la réponse peut être une image.